**PMontre** 

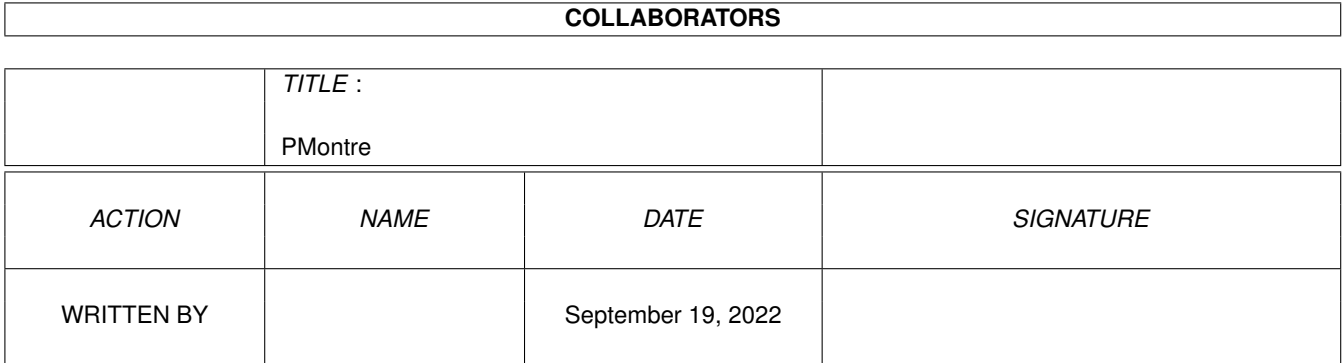

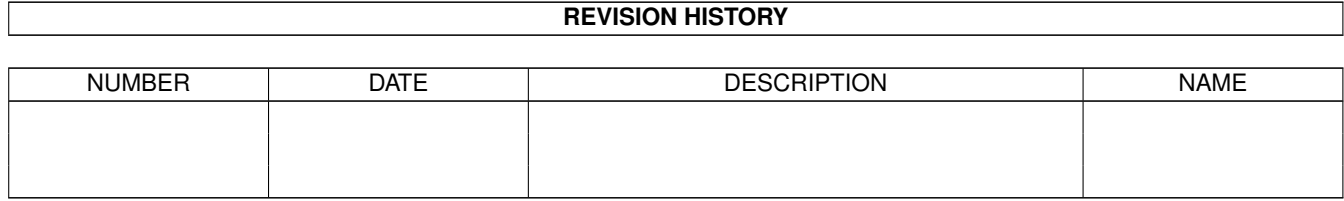

# **Contents**

#### 1 PMontre

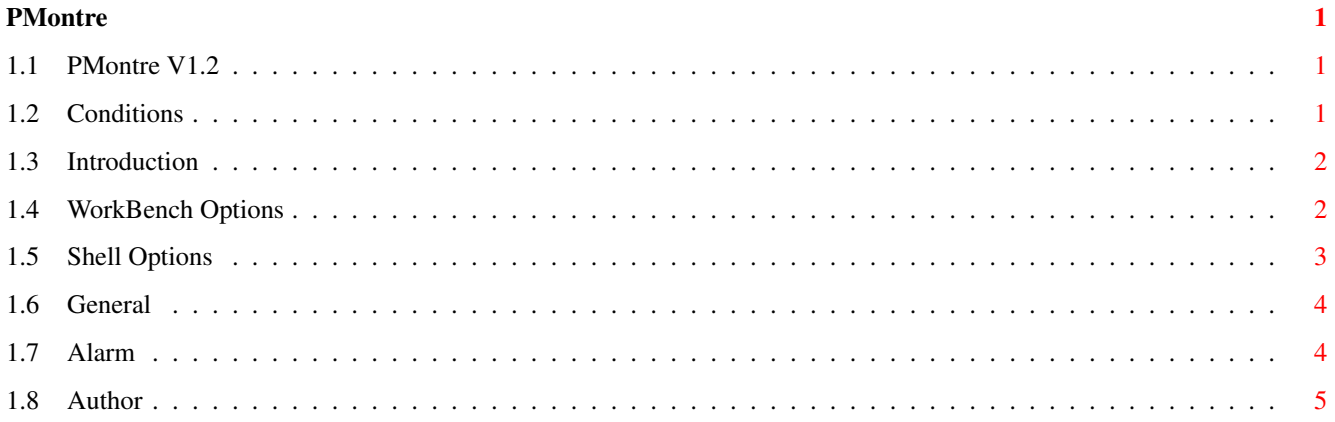

# <span id="page-3-0"></span>**Chapter 1**

# **PMontre**

## <span id="page-3-1"></span>**1.1 PMontre V1.2**

PMontre V1.2 (12/12/93) © 1993 by Pascal Pensa, FreeWare

Conditions Introduction WB Options Shell Options Usage General Alarm

Author

# <span id="page-3-2"></span>**1.2 Conditions**

This program is freely distributable but copyright'ed by  $\leftrightarrow$ me !

You can copy this program and put it on PD's disks.

You can NOT sale this program, and it can not be included in any commercial package without permission.

If you want to distribute this program you \*must\* include all these files:

PMontre

PMontre.info PMontre.guide.E PMontre.guide.E.info PMontre.guide.F PMontre.guide.F.info PMontre.guide.G PMontre.guide.G.info You can not change these files without \*my\* agree. You can compress files (lha, zoo,...). For bug report, questions, flames, contact me by mail or Internet

# <span id="page-4-0"></span>**1.3 Introduction**

This program is another clock for the WB but has some specials features :

- Digital Clock look
- Date
- Calendar (only French for the moment...)
- Free memory Chip/Fast/Total in only one bargraph
- A lot of Shell options
- Workbench tooltype support
- Commodity
- Can be opened on any screen

2.0 system (or more) required.

### <span id="page-4-1"></span>**1.4 WorkBench Options**

Supported tooltypes :

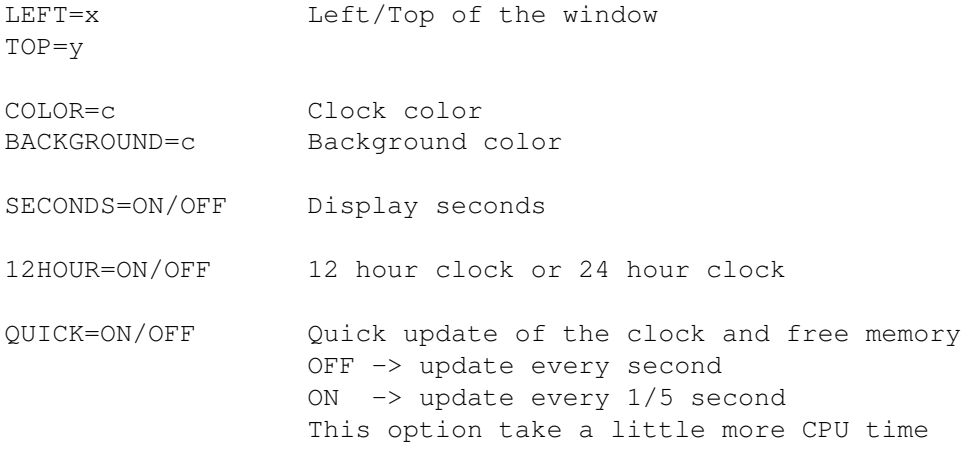

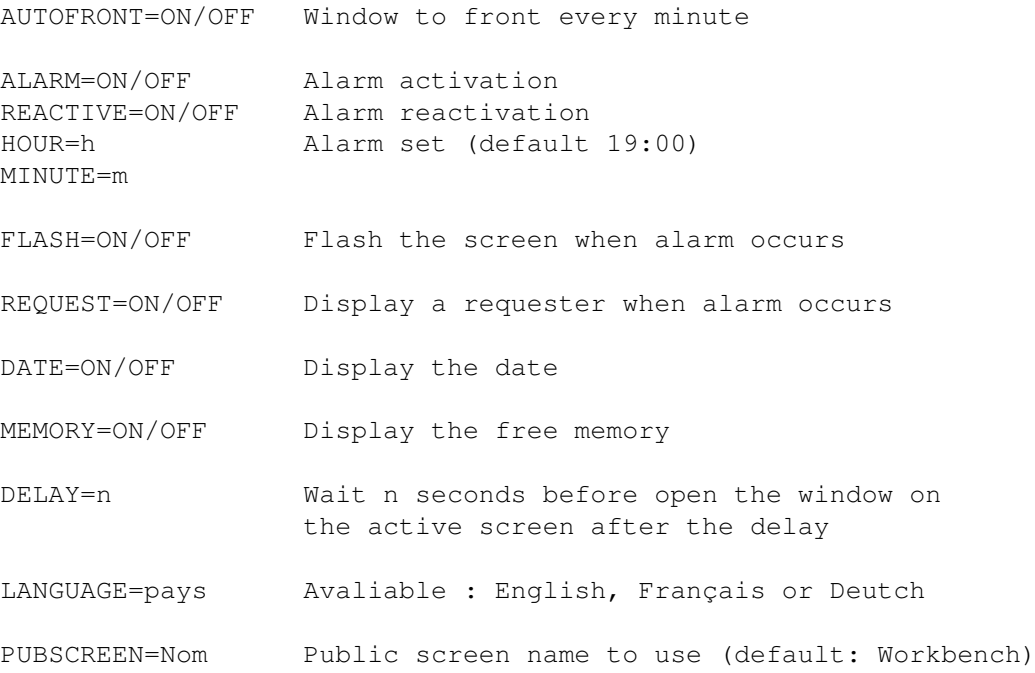

# <span id="page-5-0"></span>**1.5 Shell Options**

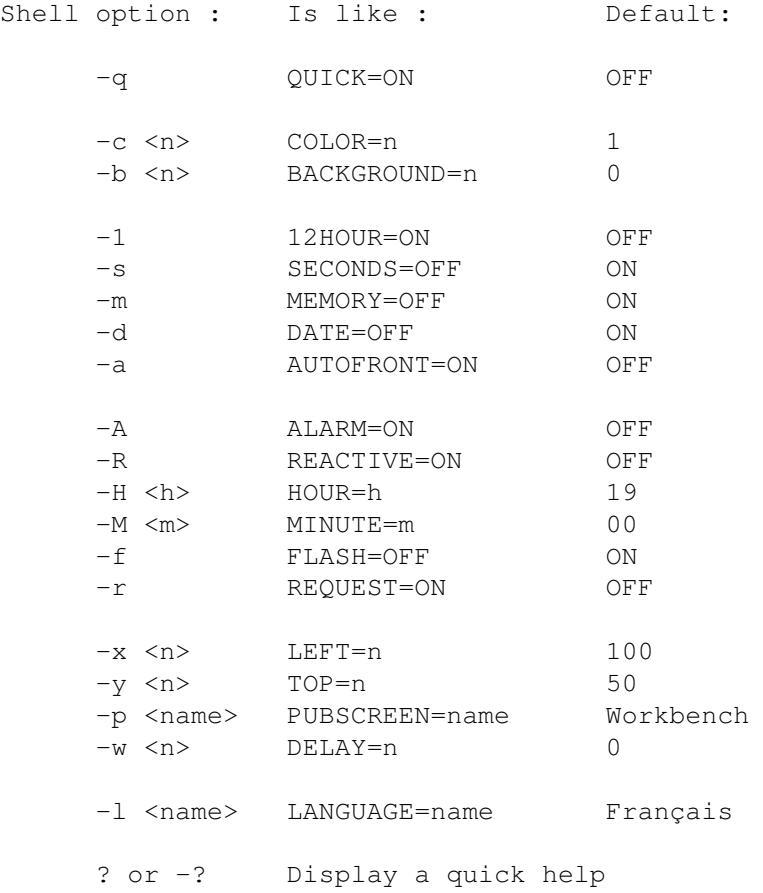

## <span id="page-6-0"></span>**1.6 General**

General : The clock is a big gadget on which you can click to change the display : 1 - Clock + Date + Free Memory 2 - Clock + Date 3 - Clock + Free Memory 4 - Clock in a borderless window  $5 -$  goto  $1$ ...

To change the borderless clock position, hold the left mouse button a moment, the display shades, release the button, move the mouse where you want, click again on the left mouse button to finish.

DELAY: If you don't specify the PUBSCREEN tooltype or the -p option the clock appears on the active screen \*after\* the delay.

Be careful: you must quit the clock \*before\* close the screen.

The calendar is not displayed if you use the English or German language because i'm French and i don't have these calendars. Please send me one if you want this option. Of course you can send me an other language calendar if you want ! Contact me !

In the free memory bargraph, if you are using the default WB palette, the Chip mem is the blue part and the Fast mem is the white part.

To place the clock in the right and/or bottom of any screen type, simply give a big value for x and y parameters:

PMontre -x 10000 -y 10000

The alarm window is font adaptive but the clock will always be displayed with the Topaz/8 font.

The program can be made resident.

You can use the Exchange program to quit the clock or to see the alarm window.

# <span id="page-6-1"></span>**1.7 Alarm**

Alarm:

Setting:

With the WB/shell options or from the clock by holding the right mouse button.

When the alarm occurs:

- The clock window is activated, comes on the front of all other windows, and the screen too.
- The screen flash 3 times. (option)
- A requester with "It's 19:00 o'clock !" appears. (option) Better than a simple flash !

### <span id="page-7-0"></span>**1.8 Author**

Mail :

```
Pascal Pensa \blacksquare INTERNET : pensa@taloa.unice.fr
20, Quai du Général Leclerc
13500 Martigues
```
FRANCE

#### Thanks :

- to Olivier ANH for the german doc translation.

- to testers of the program, and bug reports.

Contact me if you find a bug, if want a new feature, to say that you find PMontre very bad or good :-), or just for fun !